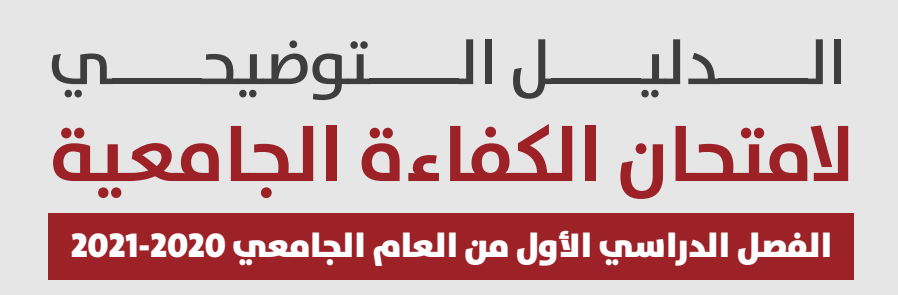

#### المركز الوطنب للاختبارات

هيبه اعتفاد موسسات التعليم العالى وضمان مودتها Accreditation and Quality Assurance Commission for Higher Education Institutions

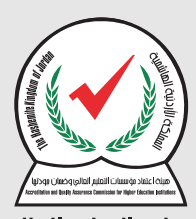

عن بعد

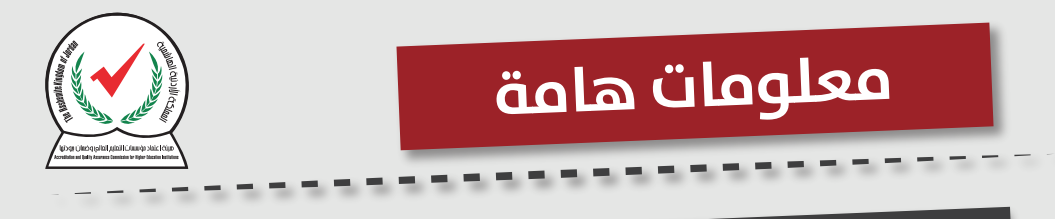

### **الدخول إلى رابط الامتحان في الموعد المحدد لك**

#### **ينتهي الامتحان في الموعد المحدد بغض النظر عن وقت دخولك**

### لديك محاولة واحدة فقط ومن جهاز واحد فقط

**عند الضغط على زر التالي (next (لا ميكن العودة إلى الصفحة السابقة**

#### G) n06.heac.org.jo **1**⊕ n06.heac.org.jo <mark>جيل الدخ</mark>  $\circ$ n06.heac.org.jo Google Search **خطوة الدخول إلى الرابط التالي n06.heac.org.jo**

ogle

 $\times$ 

 $\ddot{}$ 

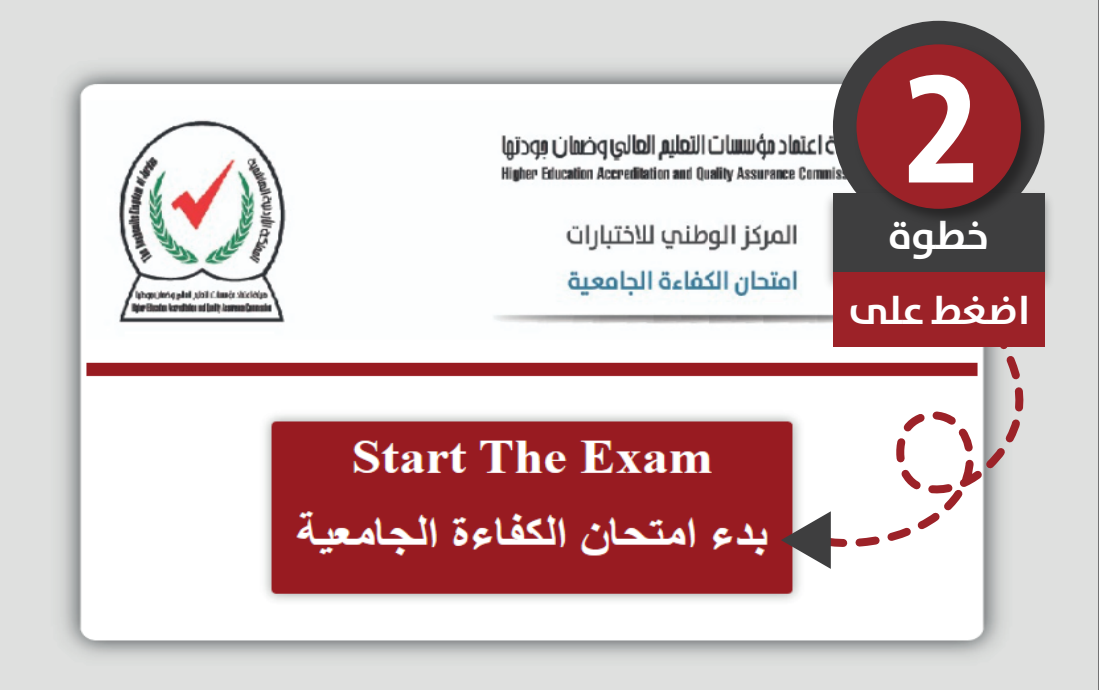

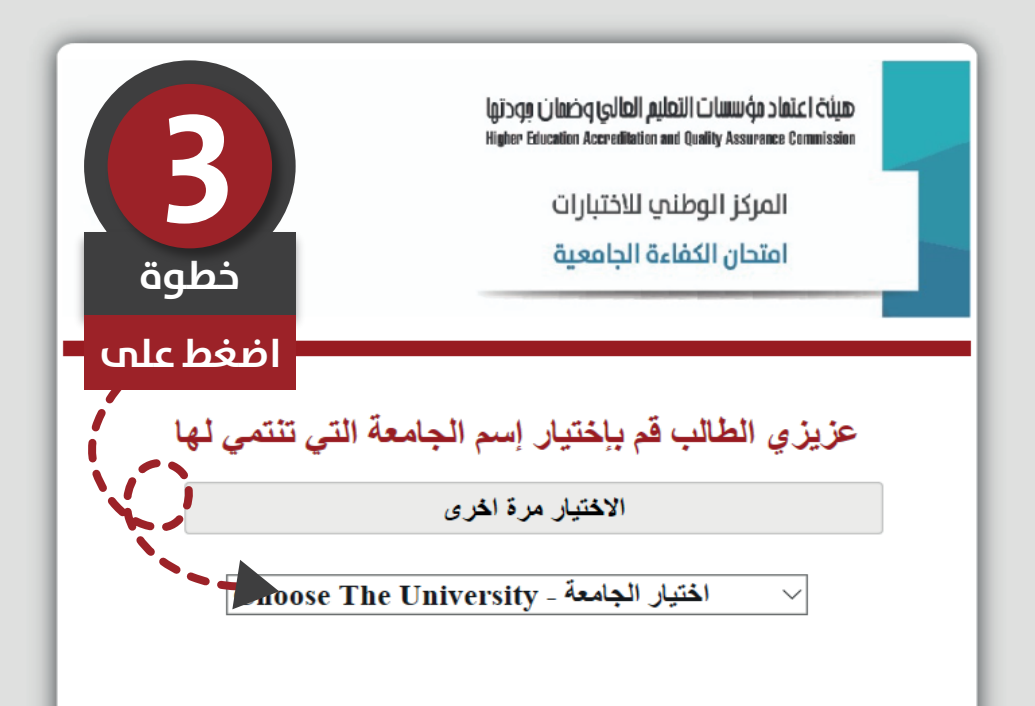

اختيار الجامعة - Choose The University الجامعة الأر دنبة الجامعة الأردنية / فرع العقبة **CÚLID** الجامعة الألمانية الأردنية mission الجامعة الهاشمبة جامعة الحسين بن طلال جامعة الطفيلة التقنية جامعة العلوم والتكنولوجيا الأردنية **4**جامعة اليرموك جامعة آل البيت جامعة موتة **خطوة** لیے عز د **قم باختيار جامعتك** حامعة الأمير ة سمية للتكنولوجيا

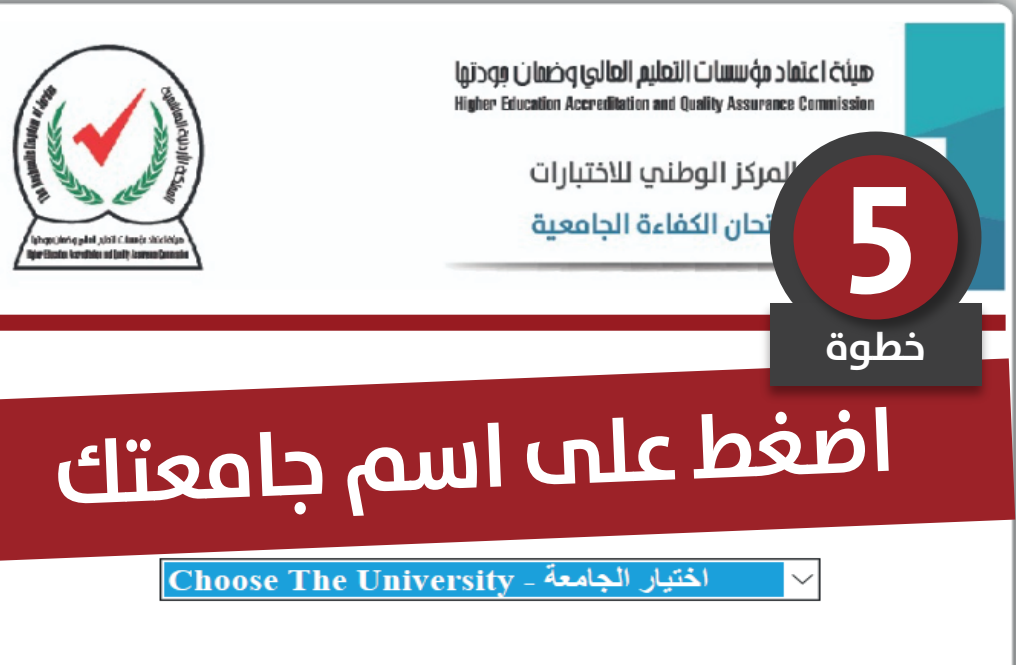

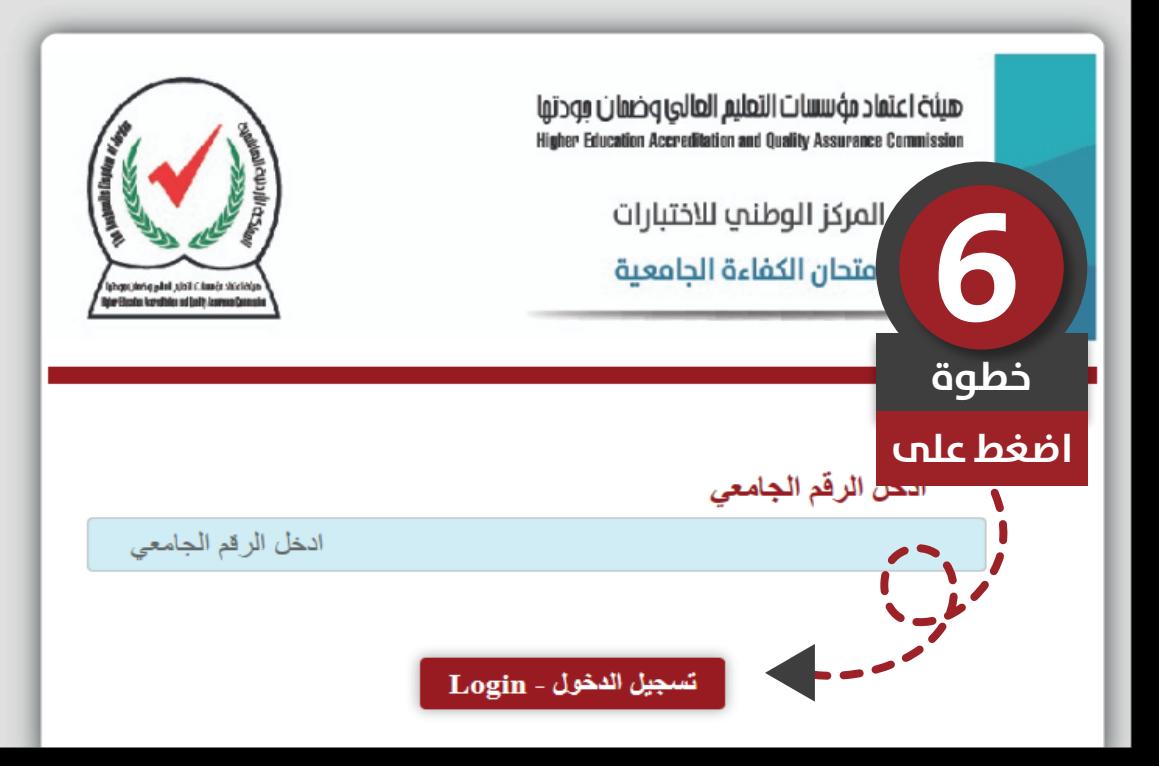

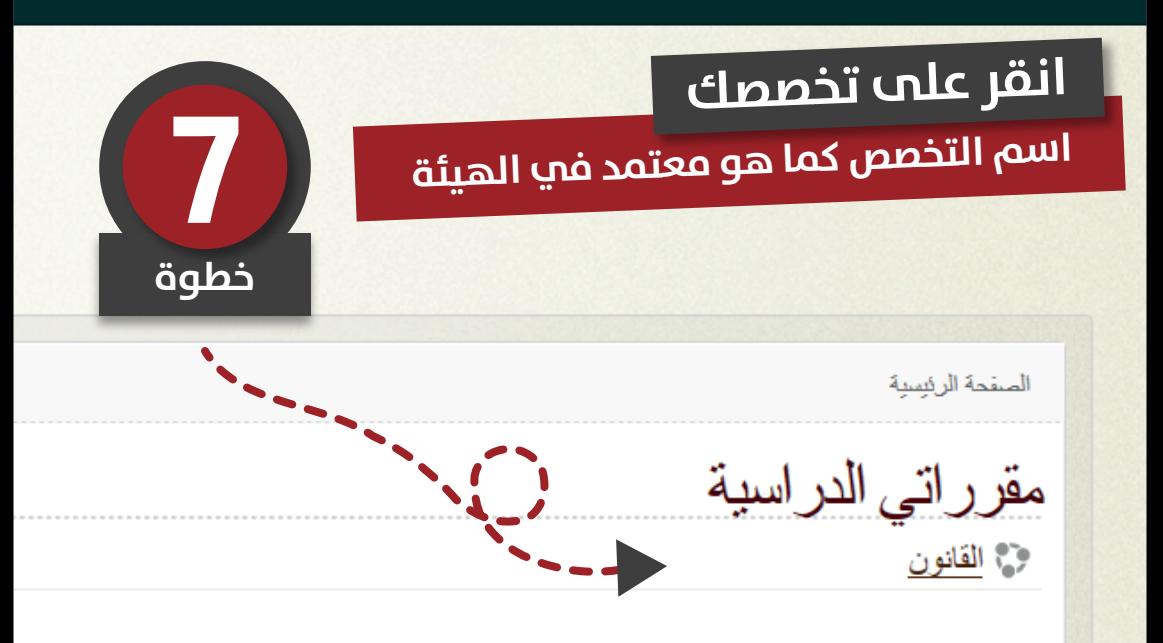

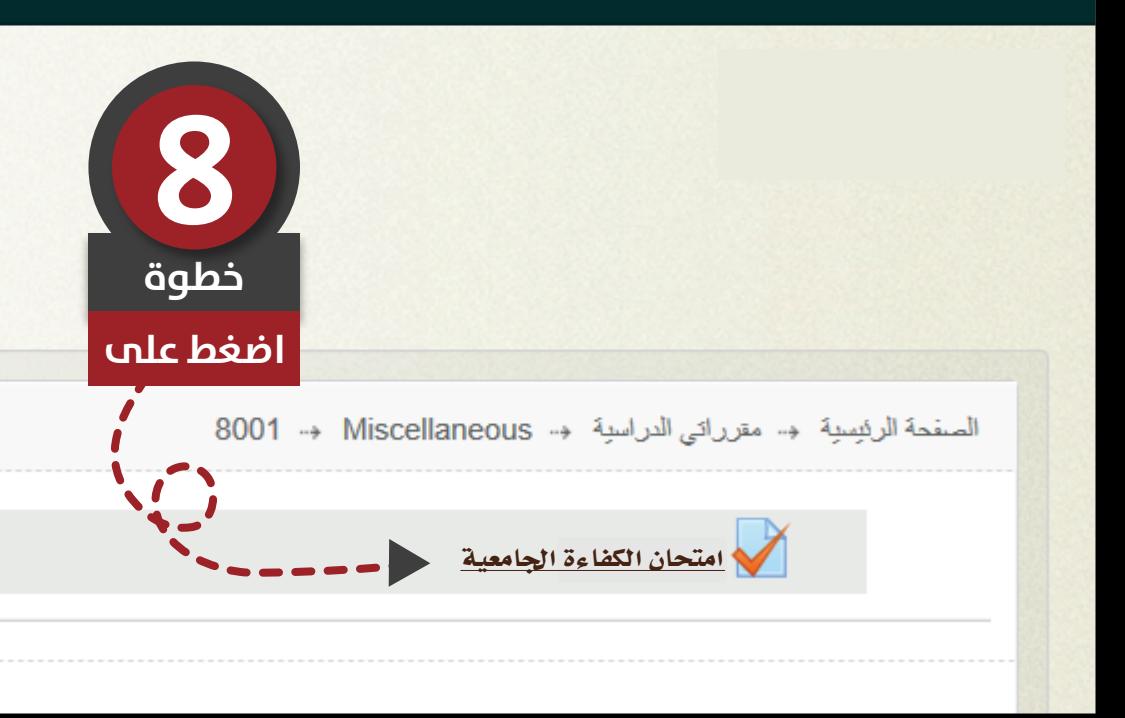

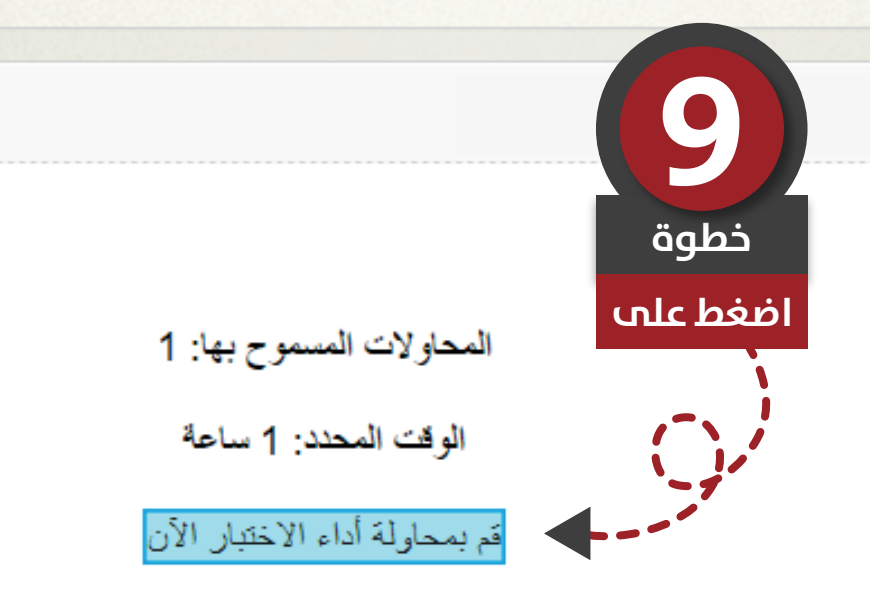

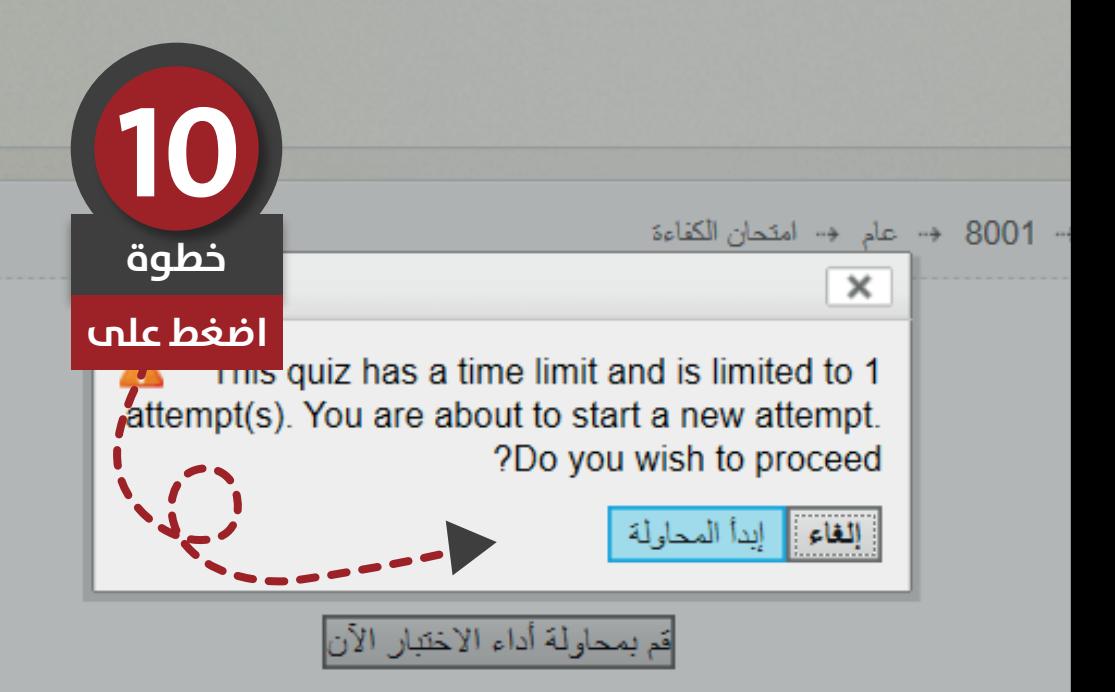

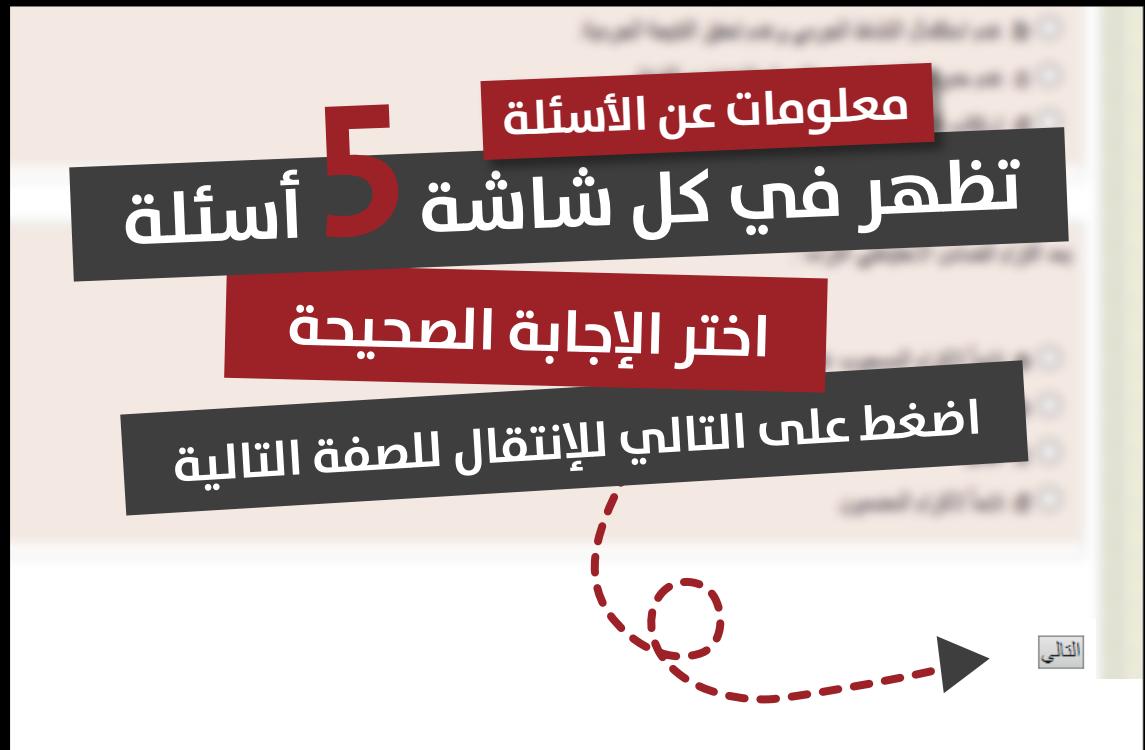

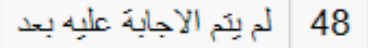

49 | لم يتم الأجابة عليه بعد

# **بعد الإنتهاء من الأسئلة**

Return to attempt

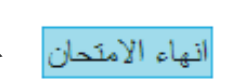

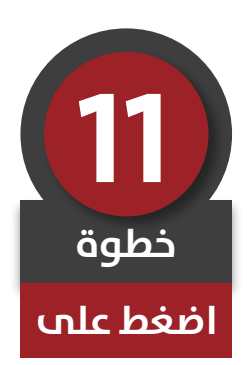

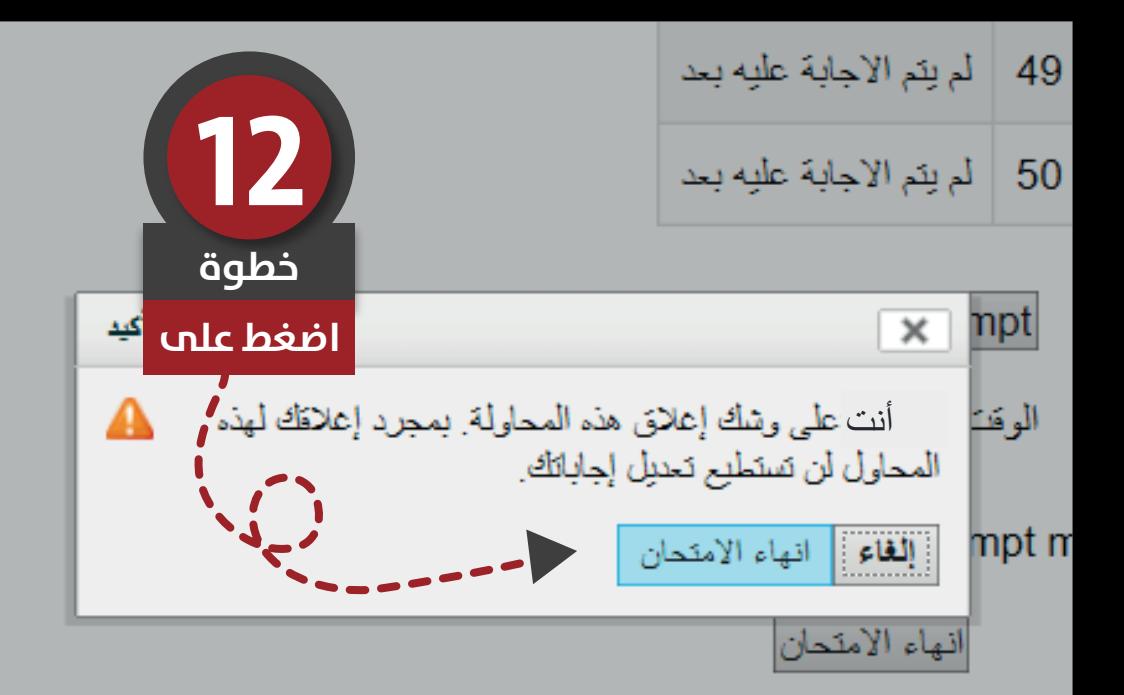

## اضغط عل<del>ى زر الخروج (Log out)</del> **تم الانتهاء من الامتحان**

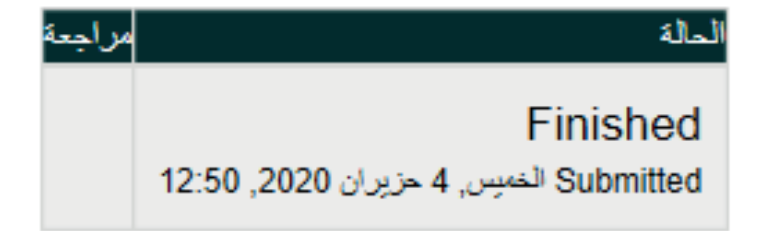

### **مع أمنياتنا لكم بالتوفيق :) المركز الوطني للاختبارات**

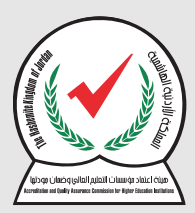